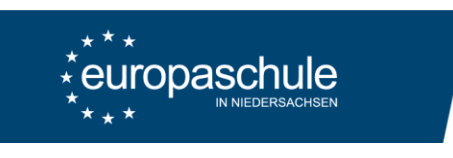

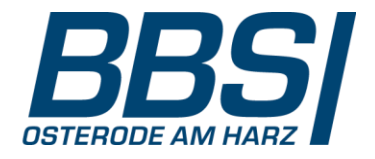

Eltern- und Ausbildersprechtag – Anleitung zum Buchen von Terminen

- 1. Aufruf der Seit[e https://webuntis.com](https://webuntis.com/)
- 2. Auswahl der Schule: "*37520 Berufsbildende Schule I*"
- 

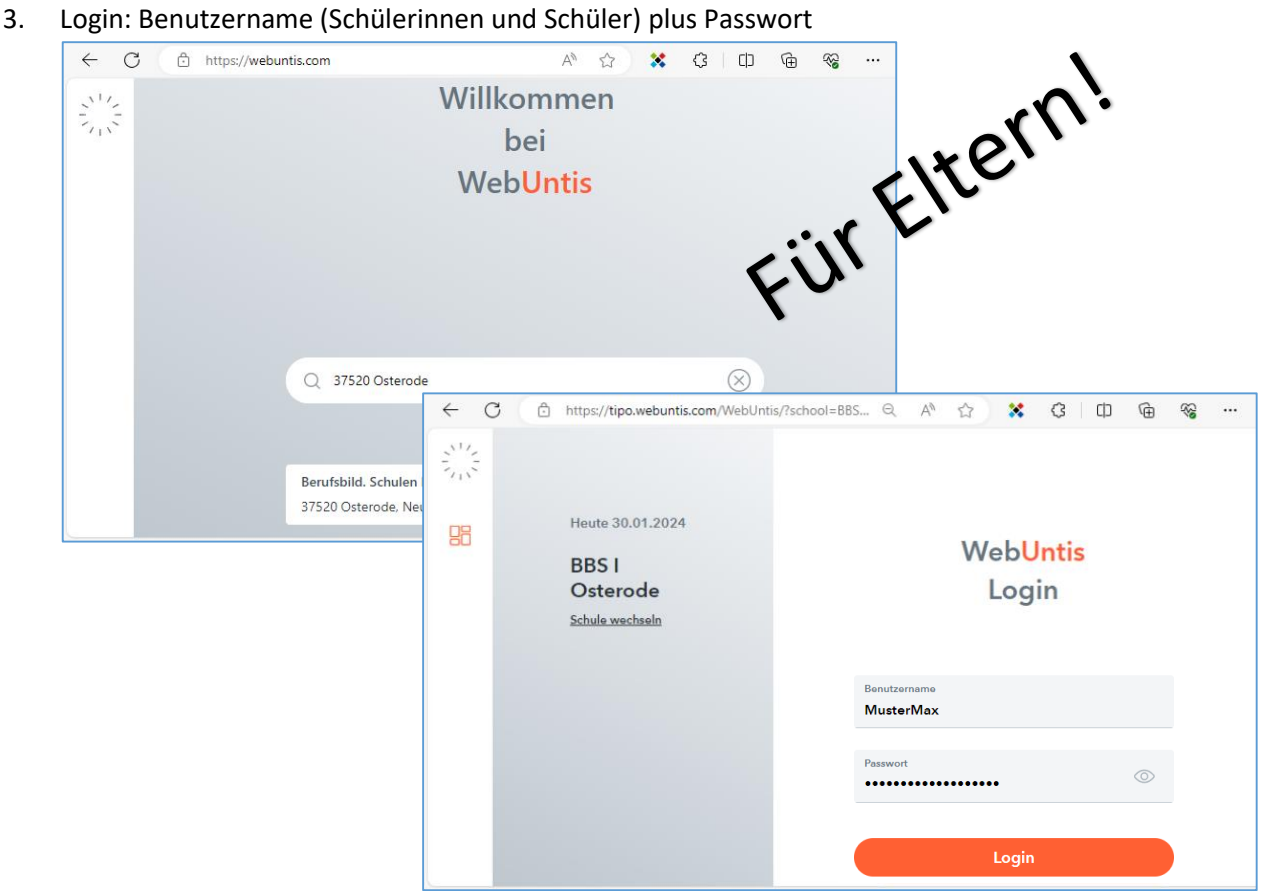

4. Auswahl: Eltern- und Ausbildersprechtag

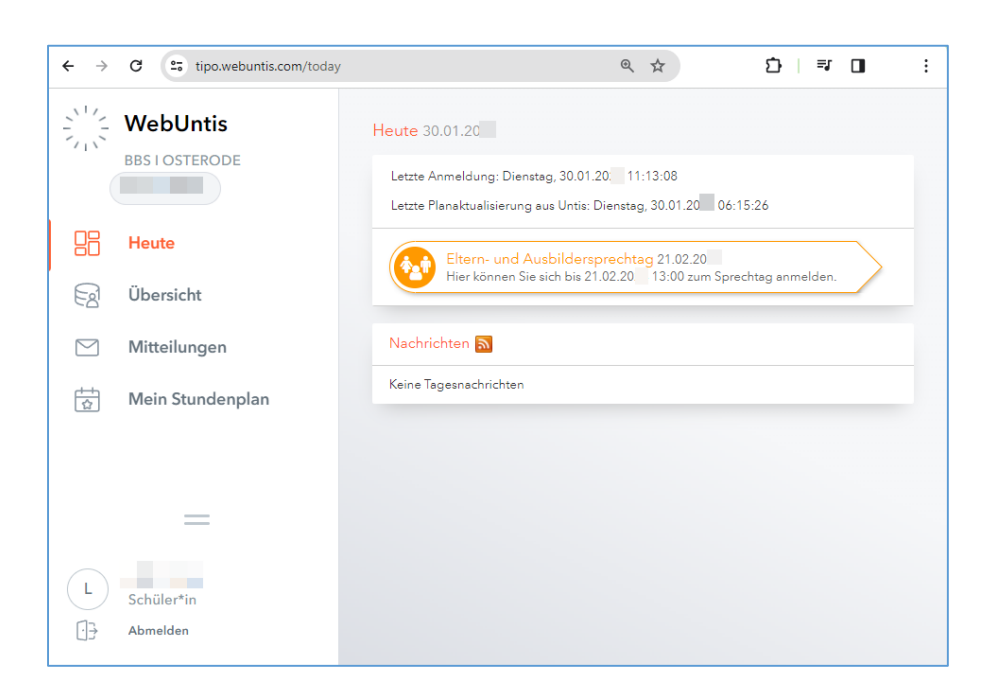

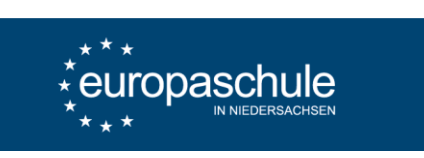

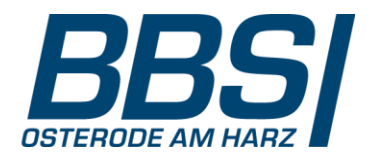

## 5. Termine buchen bei den relevanten Lehrkräften

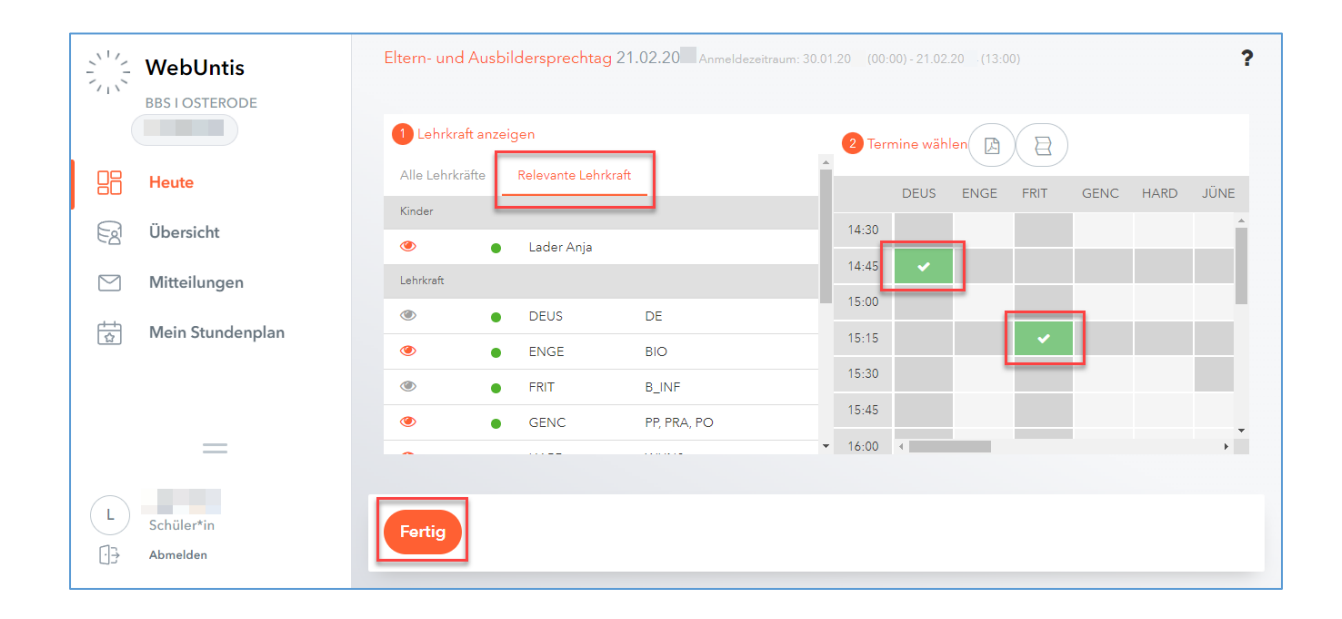

6. Termine kontrollieren oder verändern (siehe Schritt 4 und 5)